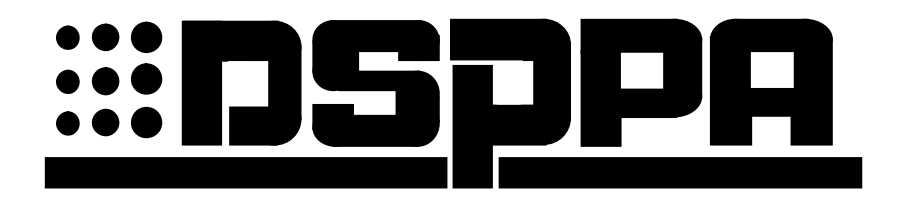

# **PC-1016E**

# *Эквалайзер*

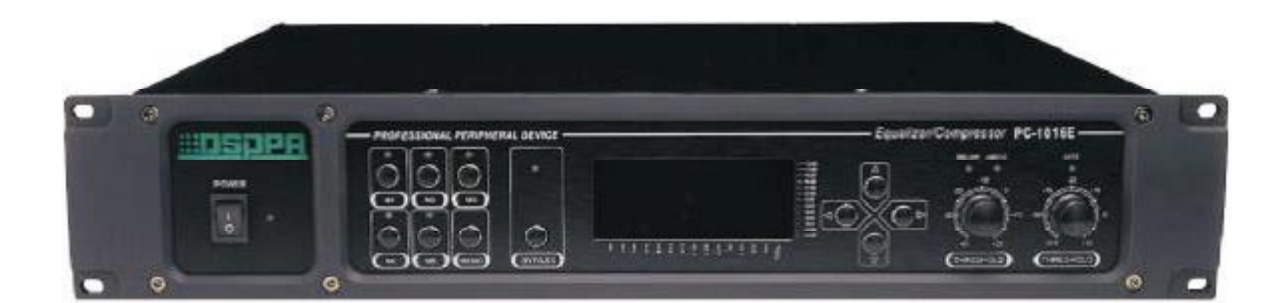

## **РУКОВОДСТВО ПОЛЬЗОВАТЕЛЯ**

п

Перед использованием устройства внимательно прочтите данное руководство.

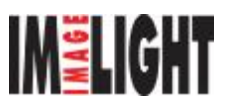

## **<u>***HELPH PC-1016E Эквалайзер*</u>

## **ФУНКЦИОНАЛЬНЫЕ ОСОБЕННОСТИ:**

- 14 индикаторов отдельных частотных полос; независимая настройка каждой полосы
- Режим BYPASS
- Использование эквалайзера и компрессора динамического диапазона в режиме шумоподавления
- 5 ячеек для запоминания настроек эквалайзера
- Дистанционное управление от компьютера
- Аварийный источник питания 24 V DC; питание от сети 110 V/220 V AC

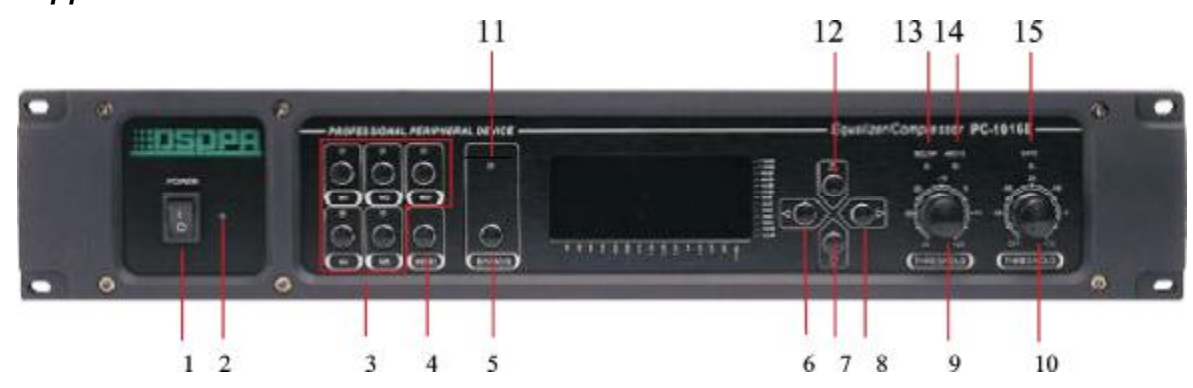

1. Выключатель питания (положение I соответствует включению питания, при этом индикатор питания светится)

2. Индикатор питания **8. Кнопка Right [Вправо]** 3. Кнопки записи/вызова ячеек 9. Регулировка порога включения компрессора памяти M1 ~ M5 динамического диапазона 10. Регулировка порога включения шумоподавления 4. Кнопка Save [Сохранить] 11. Индикатор обхода цепей коррекции 5. Кнопка EQ/Bypass 12. Кнопка Up [Вверх] [Обход цепей коррекции] 13. Индикатор уровня сигнала ниже порога компрессии 6. Кнопка Left [Влево] 14. Индикатор уровня сигнала выше порога компрессии 7. Кнопка Down [Вниз] 15. Индикатор работы шумоподавителя

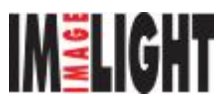

## *ПЕРЕДНЯЯ ПАНЕЛЬ*

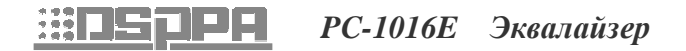

## *ЗАДНЯЯ ПАНЕЛЬ*

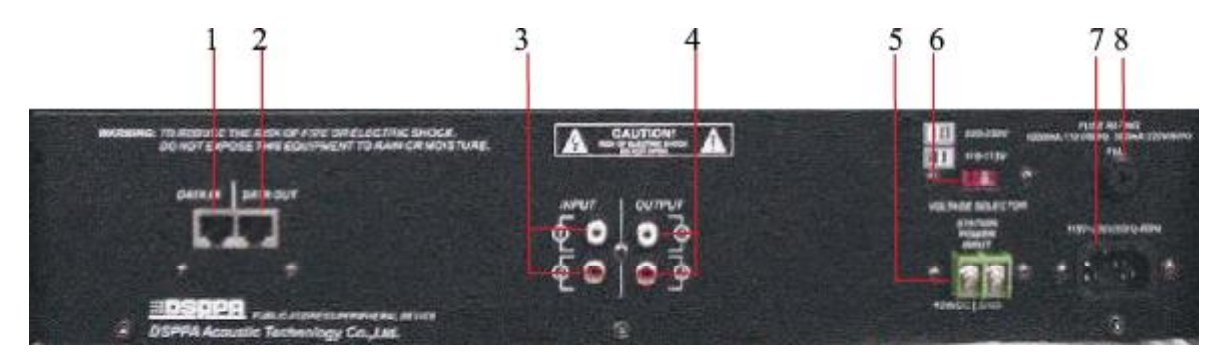

- 1. Разъем DATA IN [Вход данных]
- 2. Разъем DATA OUT [Выход данных]
- 3. Аудиовход
- 4. Аудиовыход
- 5. Клеммы резервного источника питания постоянного напряжения 24 В
- 6. Переключатель сетевого напряжения
- 7. Разъем для подключения сетевого шнура

## *ПОДКЛЮЧЕНИЕ*

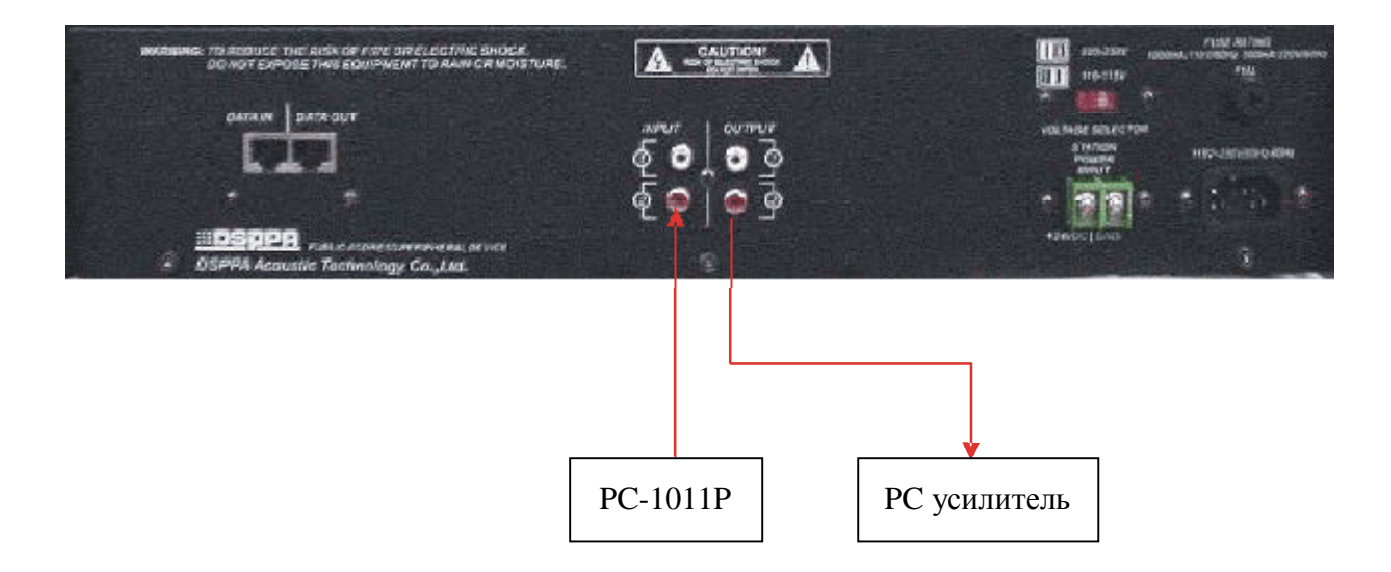

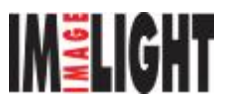

## **<u> HE</u>IPH** *PC-1016E* Эквалайзер

## *ЭКСПЛУАТАЦИЯ*

#### **1. Включение устройства и режим сохранения экрана**

Устройство будет находиться в режиме обхода цепей коррекции, если сигнал на вход не подается. Во время работы на дисплее будет отображаться уровень каждой полосы частот. Через 1 минуту после отключения сигнала дисплей переключается в режим сохранения экрана, и выводится сообщение «NO SIGNAL» [Отсутствие сигнала].

#### **2. Выбор режима EQ/Bypass [Эквалайзер/Обход цепей коррекции]**

Режим Bypass действует тогда, когда включен светодиодный индикатор обхода. В этом случае все кнопки (за исключением кнопки EQ/Bypass) не действуют. При нажатии кнопки EQ/Bypass режим обхода переключится на режим эквалайзера.

#### **3. Работа эквалайзера**

Нажмите кнопку Right или Left, при этом на экране появится текущая характеристика эквалайзера, и подсвеченный курсор указывает частотную полосу, которая будет настраиваться. Для выбора полосы с меньшей частотой нажимайте кнопку Left, а для выбора полосы с большей частотой – кнопку Right. Если кнопку удерживать нажатой, то курсор будет перемещаться непрерывно. Чтобы усилить или ослабить усиление выбранной полосы частот используйте кнопки Up и Down. Одно нажатие на кнопку Up увеличивает уровень сигнала на 2 дБ, а одно нажатие на кнопке Down понижает уровень на 2 дБ. При постоянном нажатии этих кнопок усиление и ослабление уровня сигнала производится непрерывно в пределах ±12 дБ. Если вы хотите сохранить настроенную характеристику эквалайзера, то сначала нажмите кнопку «MEMO» [Память], при этом будут гореть все светодиодные индикаторы M1 ~ M5. Затем нажмите одну из кнопок M1 ~ M5 и текущая характеристика будет сохранена в ячейке, соответствующей номеру горящего индикатора, а все остальные индикаторы погаснут. Если же вы не хотите сохранять настройки эквалайзера, то возврат к исходному состоянию дисплея выполняется автоматически через пять секунд при отсутствии нажатия каких-либо кнопок (при этом можно нажать один раз кнопку MEMO). Однако второе нажатие кнопки MEMO позволяет немедленно отменить операцию сохранения и вернуться к исходному состоянию.

### **4. Вызов частотной характеристики из памяти**

Имеются пять ячеек, в которых можно сохранять частотные характеристики (и потом вызывать). Нажмите любую кнопку M1 ~ M5 (ее светодиодный индикатор будет светиться), заданная характеристика эквалайзера будет вызвана и показана на дисплее в течение 1 секунды.

#### **5. Изменение порога шумоподавления**

Шумоподавление можно использовать для снижения уровня шума. Сигнал, уровень которого ниже порога срабатывания шумоподавителя, обрезается. Порог шумоподавления можно настроить с помощью регулятора. Светодиод «GATE» [Порог] светится, когда уровень сигнала становится выше порогового значения. Если уровень сигнала ниже порогового значения шумоподавителя, то этот индикатор гаснет.

#### **6. Использование компрессора динамического диапазона**

Компрессор динамического диапазона используется для ограничения уровня слишком большого сигнала. Погасание светодиодного индикатора «BELOW [Ниже] и включение индикатора «ABOVE» [Выше] служит свидетельством работы компрессора. Настройте порог ограничения таким образом, чтобы предотвратить повреждение усилителя в случае слишком высокого входного сигнала, а также для уменьшения искажений сигналов нормального уровня.

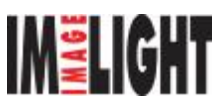

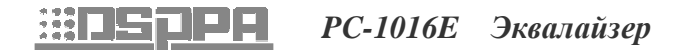

#### *Технические характеристики*

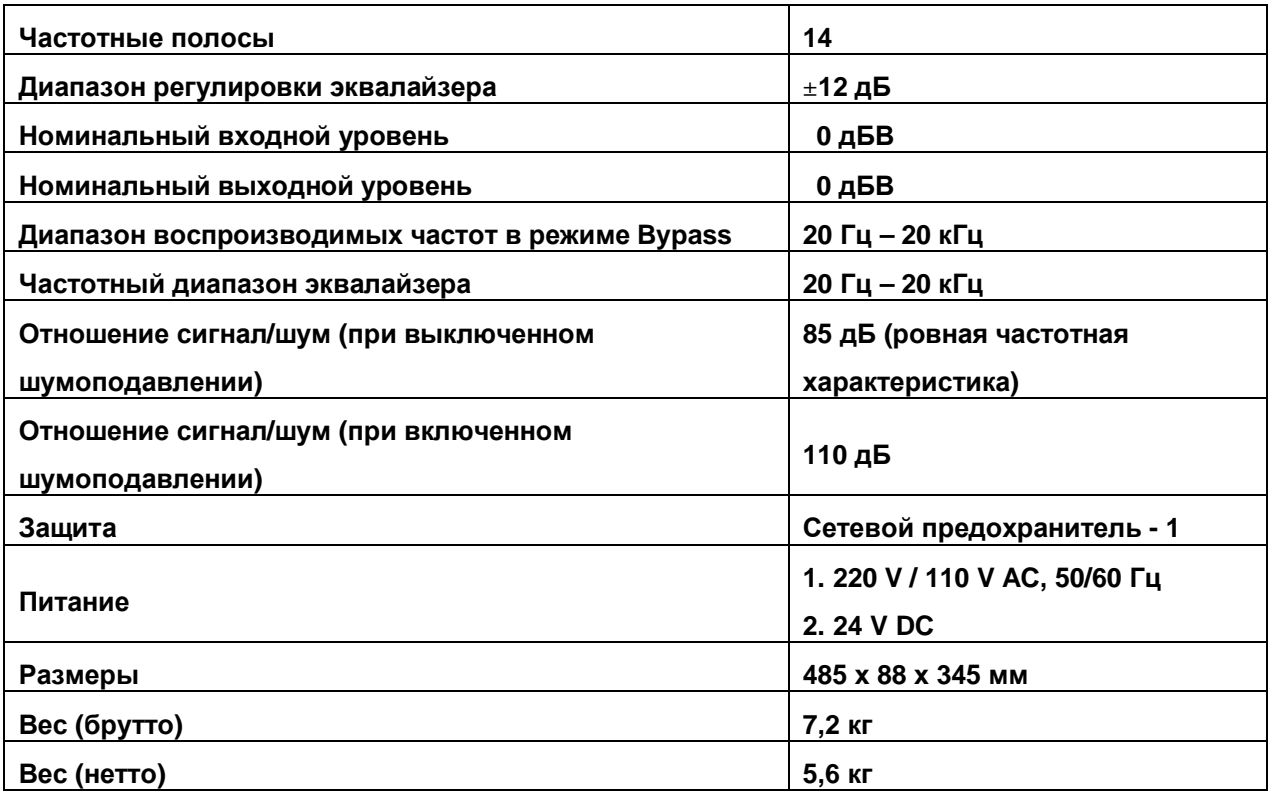

Технические характеристики устройства могут быть изменены без предварительного уведомления.

### **ВНИМАНИЕ**

- Если выключатель питания находится в выключенном положении, пожалуйста, выньте сетевую вилку из розетки.
- Не допускайте попадания воды на данное оборудование.
- Во избежание поражения электрическим током не снимайте крышку.
- Внутри устройства нет узлов, обслуживаемых пользователем. Все обслуживание должно производиться только специалистами сервисного центра.

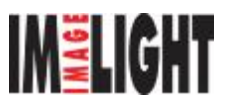